CS2042 - Unix Tools Lecture 3 Making Bash Work For You Fall 2010

## Hussam Abu-Libdeh

based on slides by David Slater

<span id="page-0-0"></span>September 13, 2010

Hussam Abu-Libdeh based on slides by David Slater | [CS2042 - Unix Tools](#page-28-0)

- **Homework 1 out now**
- Due on Thursday at 11:59PM
- Moving around and GNU file tools

Many shells for UNIX-like systems:

- sh: The Bourne Shell a popular shell made by Stephen Bourne
- bash: The Bourne Again Shell default shell for the GNU OS, most Linux distros, and OSX
- csh: The C Shell interactive and close to C default shell for BSD-based systems
- zsh: The Z Shell possibly the most fully-featured shell inspired by sh, bash, ksh, and tcsh
- Since bash is the gold standard of shells and has more than enough features for this course, we'll stick with it.
- **•** For more info, use Wikipedia as a starting point: [http://en.wikipedia.org/wiki/Comparison](http://en.wikipedia.org/wiki/Comparison_of_command_shells)\_of\_command\_shells

The CSUG machines automatically put us into csh not bash.

- If you are already logged in to the server, just type bash
- More importantly we would like the server to automatically put us into bash when we login. One way to do this is by editing the file /.login which gets executed each time you log in to the server and csh starts up.

#### Start bash automatically

Add the following line to the end of /.login

```
if ( -f /bin/bash) exec /bin/bash --login
```
If you had root privileges you could just edit /etc/passwd and find the line corresponding to the current user.

- Bash scripting is very powerful! If you wanted to you could write a web server using Bash scripting.
- To get anything done we need variables. In Bash, all variables are preceded by a dollar sign (\$).
- The contents of any variable can be listed using the echo command
- Two types of variables: Local and Environment.

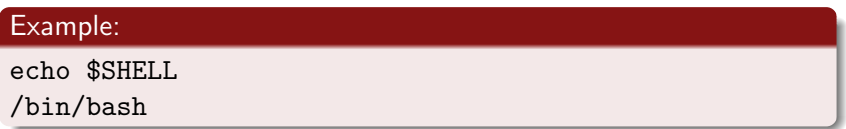

- Environment Variables are used by the system to define aspects of operation.
- The Shell passes environment variables to its child processes
- **•** Examples:
	- \$Shell which shell will be used by default
	- \$PATH a list of directories to search for binaries
	- \$HOSTNAME the hostname of the machine
	- \$HOME current user's home directory
- To get a list of all current environment variables type env

## New Environment Variable:

```
To set a new environment variable use export
hussam@rumman:∼$ export X=3
hussam@rumman:∼$ echo $X
3
```
Note:  $NO$  Spaces around the  $=$  sign.

Hussam Abu-Libdeh based on slides by David Slater | [CS2042 - Unix Tools](#page-0-0)

We can also define local variables, which exist only in the current shell:

#### Example:

```
hussam@rumman:∼$ x=3
hussam@rumman:∼$ echo $x
3
```
**Note:** There cannot be a space after the  $\times$  nor before the 3!

## A Word About the Difference

The main difference between environment variables and local variables is environment variables are passed to child processes while local variables are not:

## Local Variable:

```
hussam@rumman:∼$ x=3
hussam@rumman:∼$ echo $x
3
hussam@rumman:∼$ bash
hussam@rumman:∼$ echo $x
hussam@rumman:∼$
```
## Environment Variable:

```
hussam@rumman:∼$ export x=myvalue
hussam@rumman:∼$ echo $x
myvalue
hussam@rumman:∼$ bash
hussam@rumman:∼$ echo $x
myvalue
hussam@rumman:∼$
```
Hussam Abu-Libdeh based on slides by David Slater | [CS2042 - Unix Tools](#page-0-0)

When we say the Shell passes environment variables to its child processes, we mean a copy is passed. If the variable is changed in the child process it is **not** changed for the parent

#### Example:

```
hussam@rumman:∼$ export x=value1
hussam@rumman:∼$ bash
hussam@rumman:∼$ echo $x
value1
hussam@rumman:∼$ export x=value2
hussam@rumman:∼$ exit
hussam@rumman:∼$ echo $x
value1
```
We will talk about why this is important once we have more programs at our disposal.

- **•** env displays all environment variables
- set displays all shell/local variables
- unset name remove a shell variable
- unsetenv name remove an environment variable  $\bullet$

Now lets talk about how bash makes life easier.

## Tab Completion

You can use the Tab key to auto-complete commands, parameters, and file and directory names. If there are multiple choices based on what you've typed so far, Bash will list them all!

In a bash shell, if we type: \$ echo This is a test This is a test

But if we type \$ echo \* Lec1.pdf Lec1.dvi Lec1.tex Lec1.aux What happened?

In a bash shell, if we type: \$ echo This is a test This is a test But if we type  $$$  echo  $*$ Lec1.pdf Lec1.dvi Lec1.tex Lec1.aux What happened? The shell expanded \* to all files in the current directory. This is an example of path expansion, one type of shell expansion.

The following are special characters:

```
\text{\$ * < > &? {\q} {\q}
```
- The shell interprets them in a special way unless we escape  $(\Diamond$  \$) or place them in quotes "\$".
- When we first invoke a command, the shell first translates it from a string of characters to a UNIX command that it understands.
- A shell's ability to interpret and expand commands is one of the powers of shell scripting.

The shell interprets \$ in a special way.

- If var is a variable, then \$var is the value stored in the variable var.
- $\bullet$  If cmd is a command, then  $$(cmd)$  is translated to the result of the command cmd.

```
hussam@rumman:∼$ echo $USER
hussam
hussam@rumman:∼$ echo $(pwd)
/home/hussam
```
 $*$   $\hat{?}$   $\{ \}$   $[$   $]$  Are all "wildcard" characters that the shell uses to match:

- Any string
- A single character
- A phrase
- A restricted set of characters

 $\bullet$  \* matches any string, including the null string (i.e. 0 or more characters).

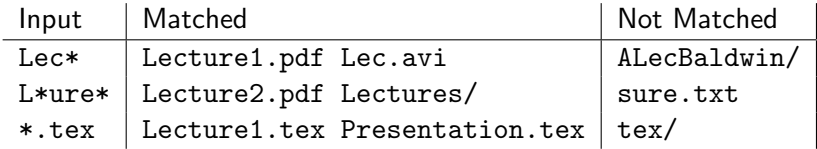

## • ? matches a single character

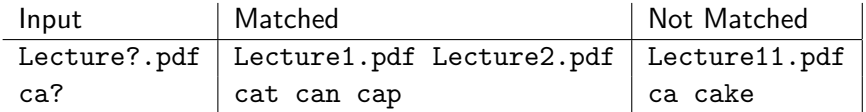

## Shell Expansions

## $\bullet$  [...] matches any character inside the square brackets

- Use a dash to indicate a range of characters
- Can put commas between characters/ranges

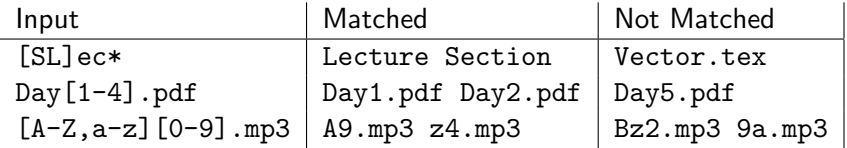

## • [^...] matches any character not inside the square brackets

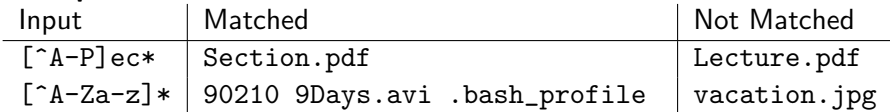

• Brace Expansion:  $\{ \ldots, \ldots \}$  matches any phrase inside the comma-separated brackets

## Examples:

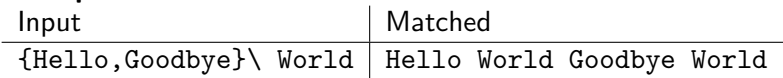

NOTE: brace expansion must have a list of patterns to choose from (i.e. at least two options)

And of course, we can use them together:

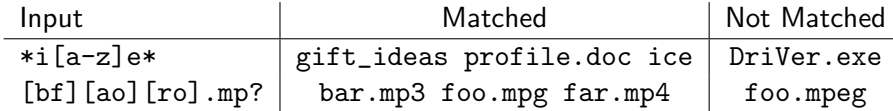

# Quoting

If we want the shell to not interpret special characters we can use quotes:

- Single Quotes ('): No special characters are evaluated
- Double Quotes ("): Variable and command substitution is performed
- Back Quotes (`): Execute the command within the quotes

### Example

```
hussam@rumman:∼$ echo "$USER owes me $ 1.00"
hussam owes me $ 1.00
hussam@rumman:∼$ echo '$USER owes me $ 1.00'
$USER owes me $ 1.00
hussam@rumman:∼$ echo "I am $USER and today is
`date`"+
I am hussam and today is Wed Feb 11 16:23:30 EST 2009
```
The shell will expand arithmetic expressions that are encased in \$(( expression ))

### **Examples**

```
hussam@rumman:∼$ echo $((2+3))
5
hussam@rumman:∼$ echo $((2 < 3))
1
hussam@rumman:∼$ echo $((x++))
3
```
And many more. **Note:** the post-increment by 1 operation  $(++)$  only works on variables

The more you use Bash the more you see what options you use all the time. For instance  $1s -1$  to see permissions, or  $rm -i$  to insure you don't accidentally delete a file. Wouldn't it be nice to be able to make shortcuts for these things?

#### Alias:

#### alias name=command

- The alias allows you to rename or type something simple instead of typing a long command
- You can set an alias for your current session at the command prompt
- To set an alias more permanently add it to your .bashrc or .bash\_profile file.

```
alias ls='ls --color=auto'
alias dc=cd
alias ll='ls -l'
```
- Quotes are necessary if the string being aliased is more than one word
- To see what aliases are active simply type alias
- Note: If you are poking around in bashrc you should know that any line that starts with  $#$  is commented out.

The environment variable \$PS1 stores your default prompt. You can modify this variable to spruce up your prompt if you like:

#### Example

First echo \$PS1 to see its current value \s-\v\\$ (default)

It consists mostly of backslash-escaped special characters, like \s (name of shell) and  $\forall v$  (version of bash). There are a whole bunch of options, which can be found at

<http://www.gnu.org/software/bash/manual/bashref.html#Printing-a-Prompt>

Once you have a prompt you like, set your \$PS1 variable

## Define your prompt

hussam@rumman:∼\$ export PS1="New Prompt String"

- Type this line at the command prompt to temporarily change your prompt (good for testing)
- Add this line to  $\gamma$ . bashrc or  $\gamma$ . bash\_profiles to make the change permanent.

Note: Parentheses must be used to invoke the characters.

```
PS1="\u \w \t_" \Rightarrow hussam ~ 12:12:12_
PS1="\W \j \d\:" \Rightarrow ~ 0 Oct 02:
```